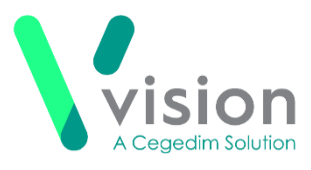

### **FAQs**

# **Sessions**

**Can I have an open surgery?**

Yes - when creating a session and selecting the session type, simply tick **Open Session**.

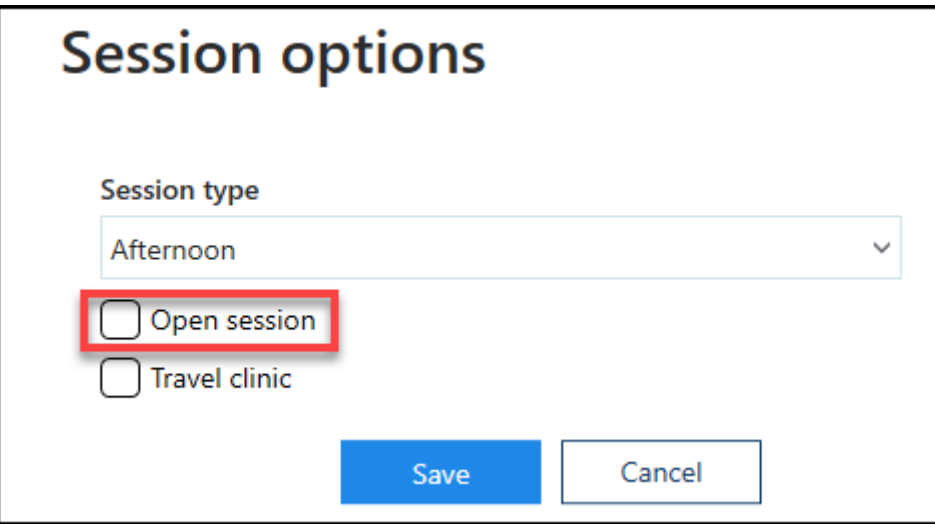

#### **Can I set up a travel clinic?**

Yes - when creating a session and selecting the session type, simply tick **Travel Clinic**.

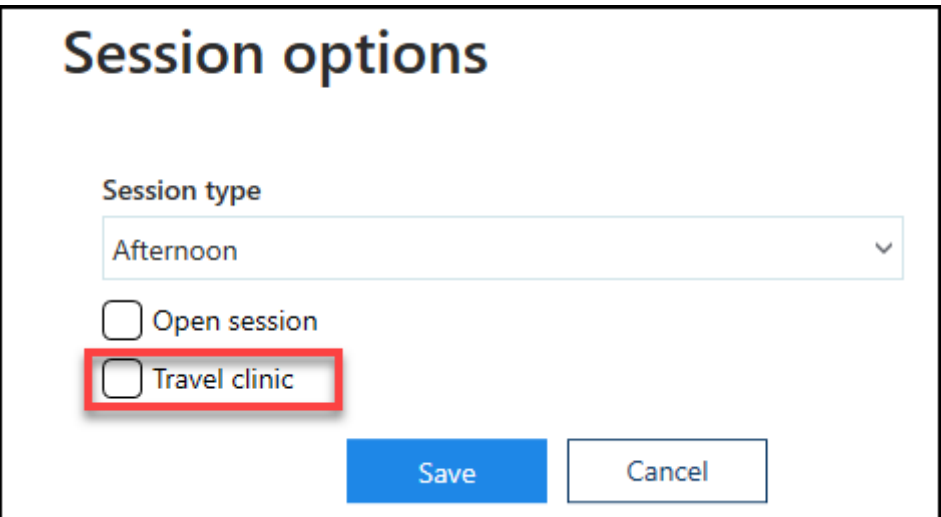

**Do all slots in a session need to be the same length?**

No - you can have a mixture of different slots and different lengths in one session.

**Vision The Bread Factory 1a Broughton Street London SW8 3QJ Registered No: 1788577 England [www.visionhealth.co.uk](http://www.visionhealth.co.uk/) T +44(0) 20 7501 7000 F +44(0) 20 7501 7100**

### **Why does the session duration say 10 minutes?**

This is just length of the first slot, as you move the drag handle  $\Box$ session duration changes.

Alternatively, change the duration time and the slots will automatically populate.

### **Weekly Plans**

#### **How do I change the start time of one of the morning surgeries?**

Simply click on the plan name, select **Edit** and then drag the session you want to change to the time required and select **Save**.

#### **Can I quickly delete all the sessions and start the plan again?**

Yes - select **Options** , at the top right of the plan and then select **Delete all**.

**Note** - This does not delete the sessions, it just removes them from the plan.

**Can I copy sessions to different days?**

Yes - either:

- from the **Ad-Hoc Book Management** screen, hold the Control key (Ctrl), and drag and drop the session you want to copy to the new day, time and owner, or
- right click on the session you want to copy and select **Copy**, then right click where you want to copy to, right click and select **Paste**

**Remember** - You can drag and drop the new session to wherever you want it. **Can I block time out in the plan for other reasons?**

Yes - the **Mark as Busy** option, lets you include regular non clinical items in the plan such as a half day.

## **Extension Plan**

### **Can I make changes to active weeks?**

The undo book function lets you remove an active week from the plan.

You can then insert a new or modified plan and extend the book.

**Note** - Any booked appointments moves to the clipboard.

### **Can I extend a book for one clinic / clinician?**

Yes - right click on the name or the first planned week, and select **Extend now**.

**How do I know if the books are fully extended?**

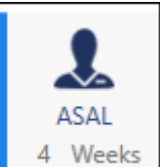

If a book is fully extended a blue line  $\left[\begin{array}{cc} 4 & \text{Weeks} \\ 4 & \text{Wesks} \end{array}\right]$  displays to the left of the book owner.

### **What happens if I use a blank plan?**

The week becomes active for the book owner, sessions can be manually added as required.

# **Vision 3 Appointments**

### **What do I use Vision 3 for?**

The following functionality still needs to be carried out in Vision 3, and will be included in a later versions of Vision Appointments Setup:

- **Reports**
- **Events**
- **Maintenance - System Constants**, including setting up **Appointments Back up**